## **Search the My Account Content**

Rep partner information under My Account is now available when you perform a search on Greenheck.com. For example, searching for "Lead Time" will return the lead times PDF as well as the lead times page. Remember, you **must be logged in** to have the rep information returned in your search results.

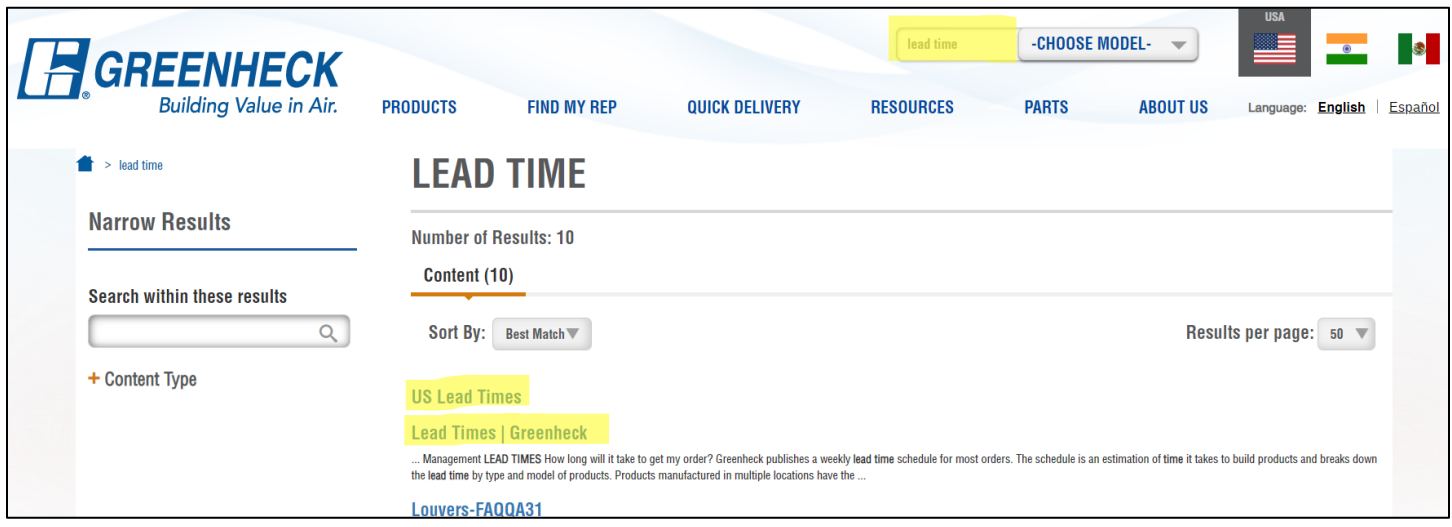

## **My Orders – Save Preferences**

You can now save the **# of entries per page** and **filter by** selections as your default view.

Interested in only seeing the orders you placed when you log in? Choose the Filter By "Sales Person" option, select your name from the drop down, and click "Save Preferences."

To change your preferences, simply change the filter by and/or # of entries per page selections and click "Save Preferences" again.

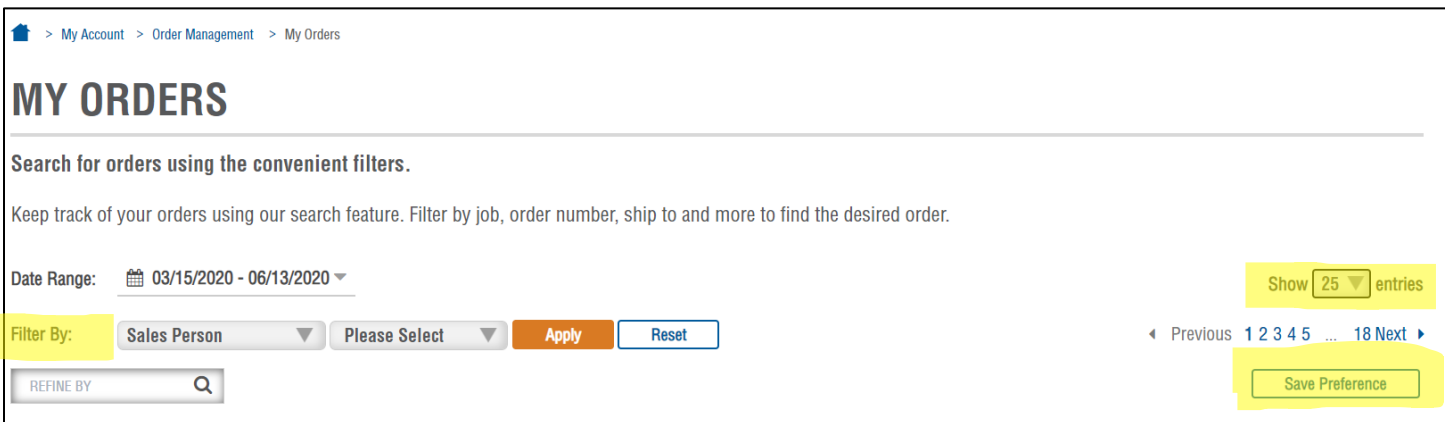